## **ONDE Version 22.2 : Envoi de mails**

Depuis la version 22.2 installée le 08/04/2022 dans l'académie de Grenoble, il est désormais possible d'envoyer des mails directement à partir de Onde.

La fonctionnalité se situe dans le menu Ecole > Envoi de mails

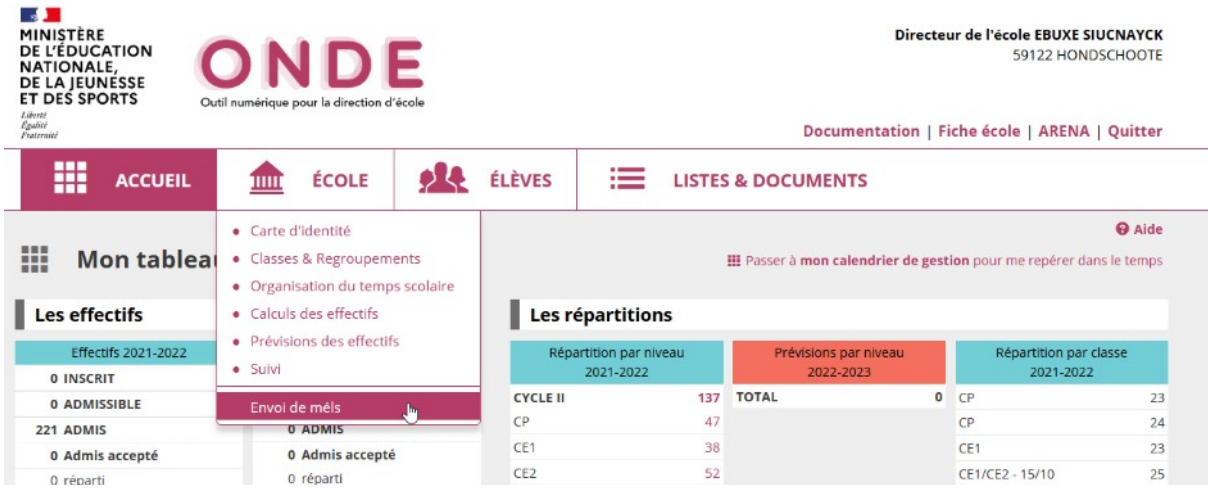

Trois étapes sont proposées avant l'envoi :

## **1- Rédaction d'un message et téléchargement d'une ou de plusieurs pièces jointes**

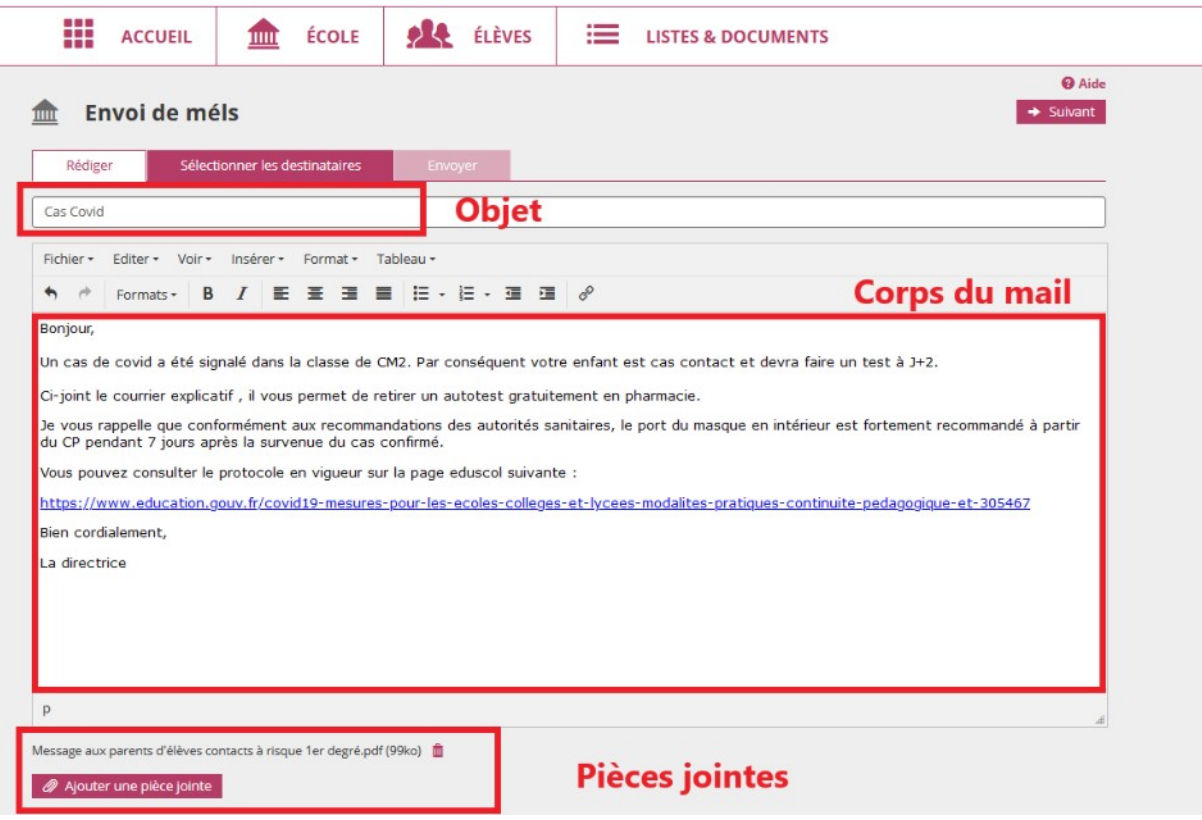

Vous devez indiquer l'objet de votre mail et le rédiger.

Vous pouvez mettre en page votre texte, intégrer des liens internet, ajouter des pièces jointes (maximum 10Mo) ou utiliser un lien vers Filesender, le système d'échange de fichiers lourds du Pia.

Cliquez ensuite sur Suivant (en haut à droite)

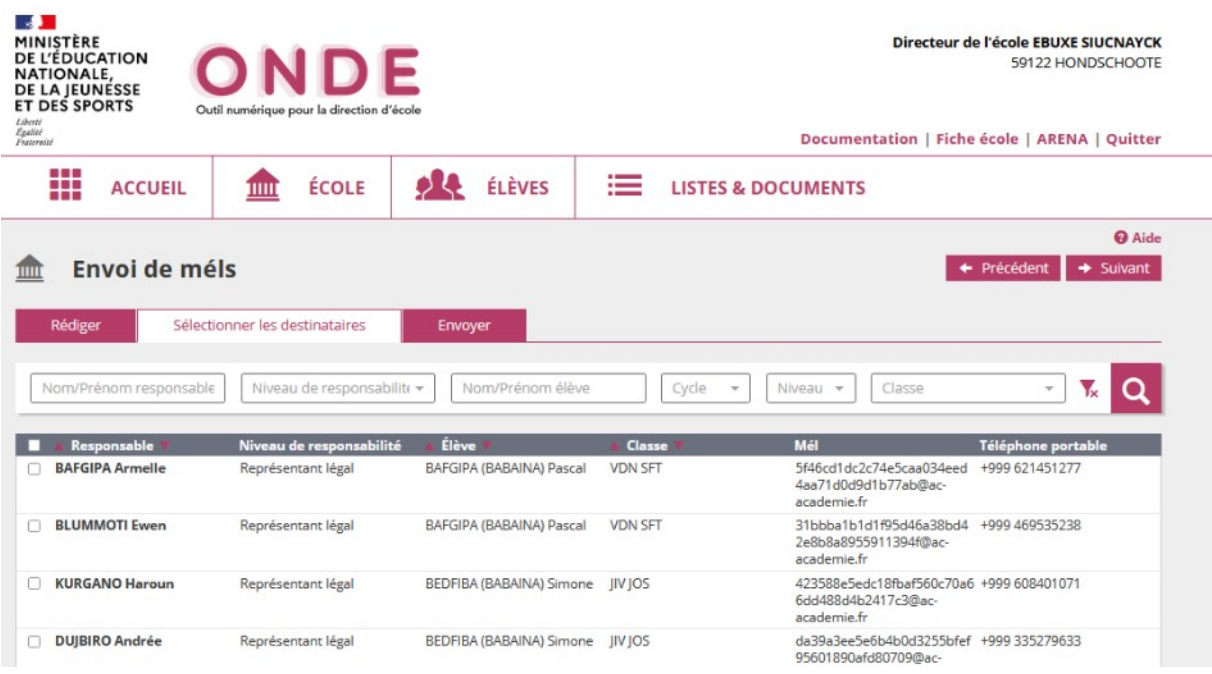

A cette étape vous pouvez filtrer les destinataires par exemple par niveau, par classe ou par le nom d'un responsable ou d'un élève.

Cochez les responsables souhaités et cliquez sur Suivant.

**3- Envoi des mails**

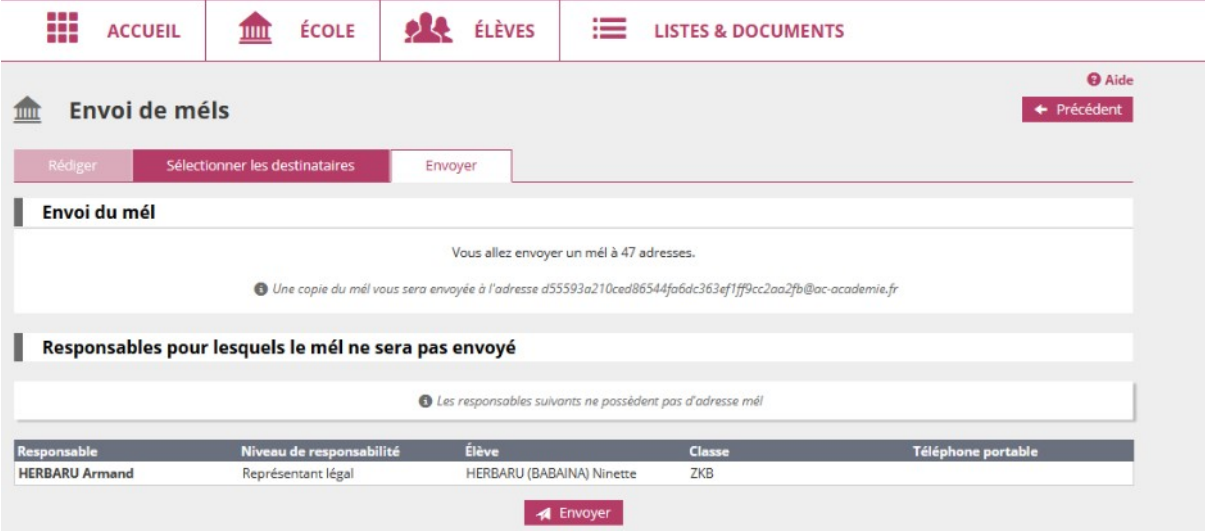

Onde vous indique les responsables pour lesquels aucune adresse mail n'est renseignée et qui ne pourront donc pas recevoir le mail.

L'adresse mail de l'expéditeur est l'adresse officielle de l'école (en ce.026…@ac-grenoble.fr). Une copie du mail sera également envoyée à cette adresse. L'ensemble des destinataires sont mis en copie cachée.

Cliquez sur Envoyer pour terminer la procédure.

Vous pouvez si besoin cliquer sur précédent pour reprendre ce mail et l'adapter pour une 2<sup>ème</sup> classe. (Ce ne sera plus possible dès que vous aurez quitté le menu d'envoi de mails (pas d'historique de mails pour l'instant).

De nouvelles fonctionnalités d'envoi de mails devraient arriver dans les mois à venir.